До инсталляции Водяного установите систему управления базами данных Firebird. На дополнительных рабочих местах это не требуется. [Инструкция по установке СУБД Firebird](https://vodasoft.ru/wiki/doku.php?id=%D1%83%D1%81%D1%82%D0%B0%D0%BD%D0%BE%D0%B2%D0%BA%D0%B0_fb) [скачать Firebird 2.5 x64](https://vodasoft.ru/firebird64.exe) [скачать Firebird 2.5 x32](https://vodasoft.ru/firebird32.exe)

## **Установка Водяного**

## Для установки надо скачать дистрибутив программы:

<https://vodasoft.ru/voda.msi>

запустить и согласиться на установку.

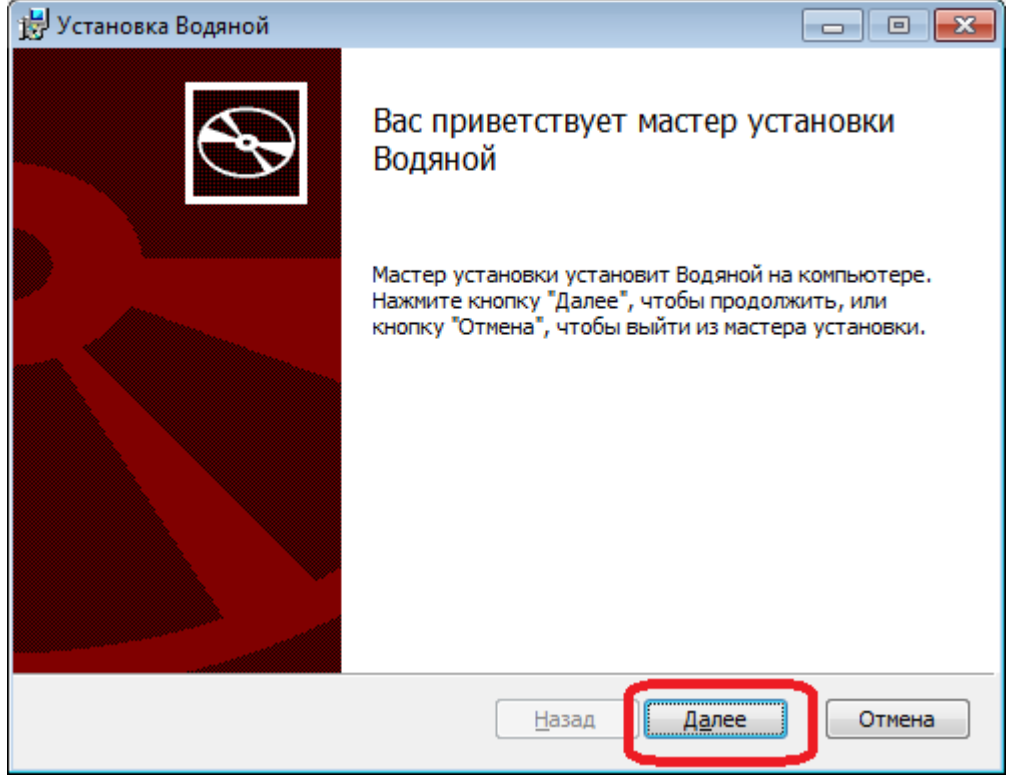

Примечание. Если перед установкой Smart Screen сообщает, что «защитил» компьютер, нажмите «подробнее» и потом «выполнить в любом случае».

Last update:<br>2021/01/29 установка\_сервер https://vodasoft.ru/wiki/doku.php?id=%D1%83%D1%81%D1%82%D0%B0%D0%BD%D0%BE%D0%BA%D0%BA%D0%B0\_%D1%81%D0%B5%D1%80%D0%B5%D1%80&rev=1611913066 12:37

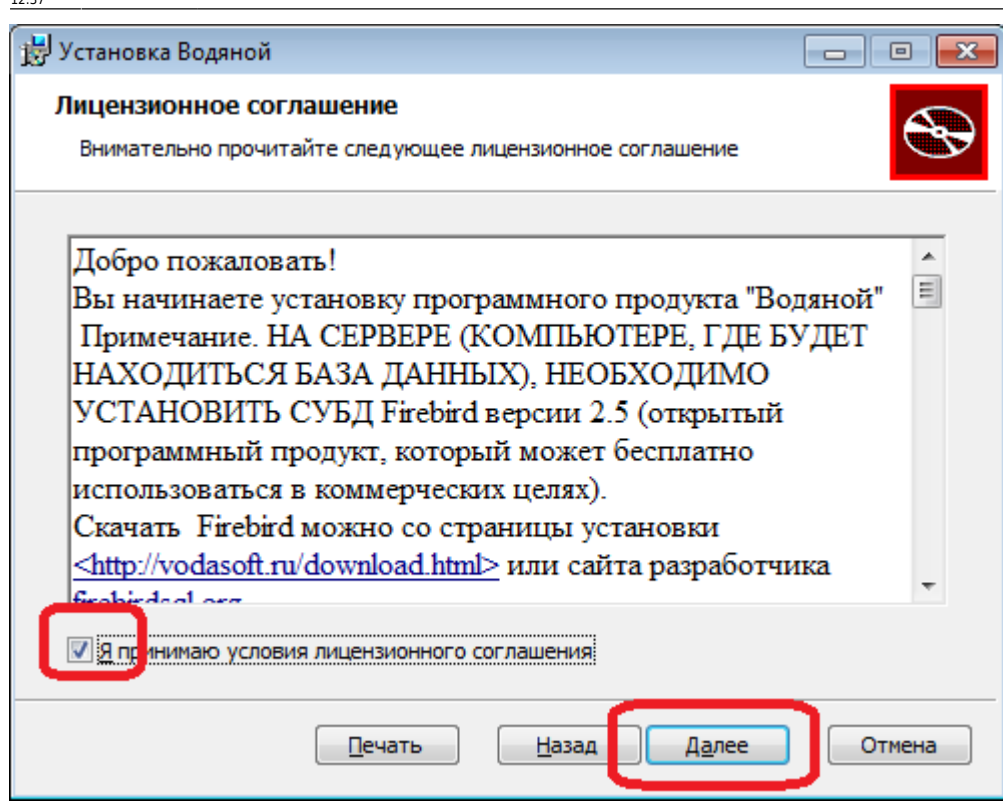

На каждом шаге подтверждаем установку.

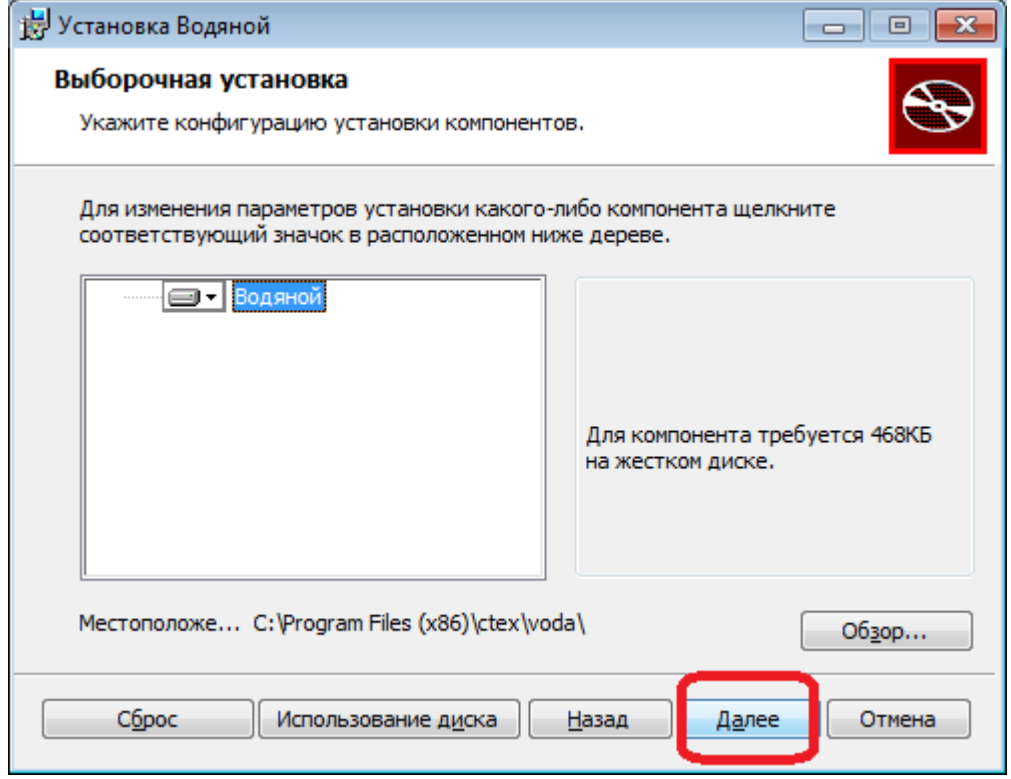

 $\boxed{\phantom{a}}$   $\boxed{\phantom{a}}$   $\boxed{\phantom{a}}$   $\boxed{\phantom{a}}$ 

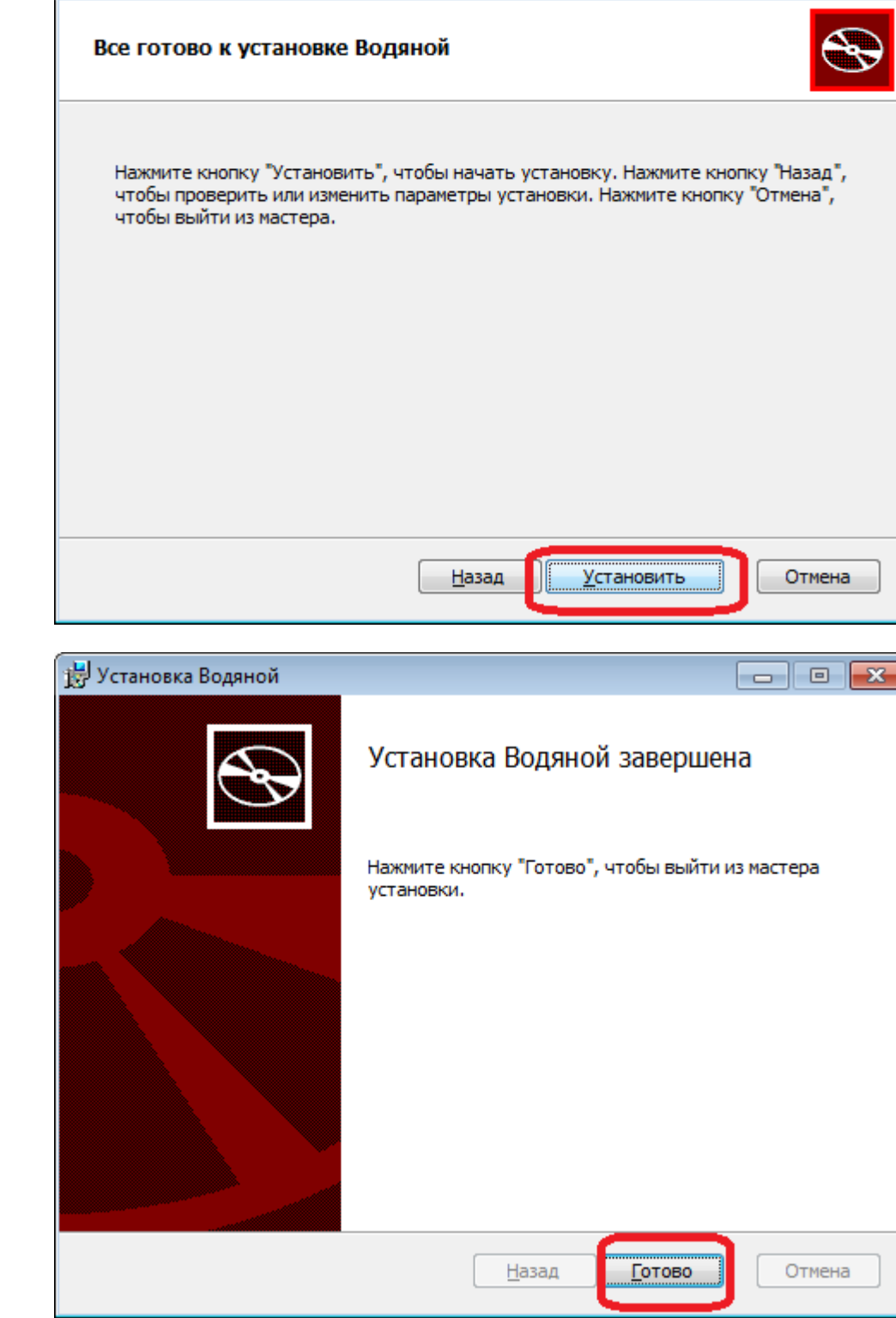

После установки соглашаемся на создание базы.

Водяной - https://vodasoft.ru/wiki/

**Установка Водяной** 

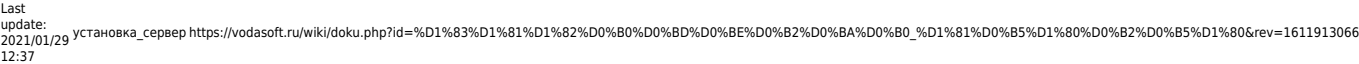

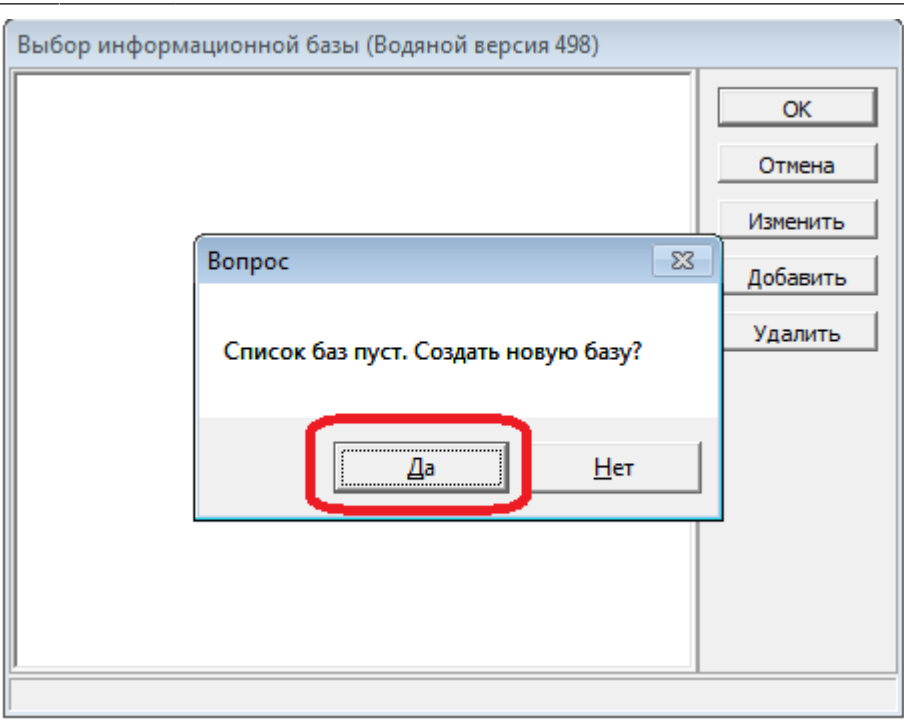

Примечание: если база создана ранее (например, перенесена с другого компьютера), то новая база создаваться не будет, произойдет подключение к существующей.

Можно изменить название базы, остальные параметры обычно нет необходимости менять.

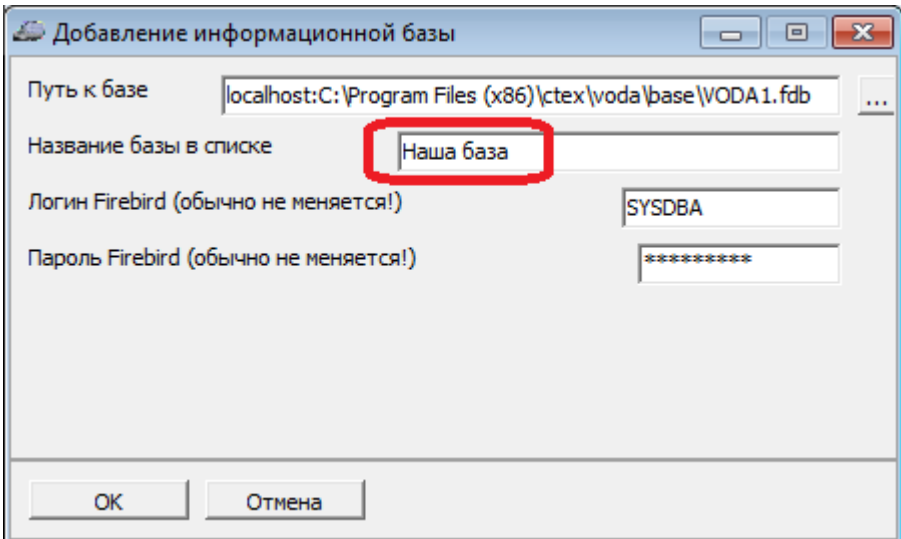

**Имя и пароль пользователя СУБД Firebird оставляем без изменений** – SYSDBA/masterkey (если специально не меняли его в самой СУБД). Имя и пароль пользователя СУБД Firebird предназначены для служебных целей, непосредственно для входа в программу будет использоваться другое имя пользователя или пароль!

Если база не создастся - наиболее вероятная причина в том, что Firebird не был установлен (или установлен некорректно). Довольно распространенный случай - на компьютере стоит устаревшая версия файрберда, не дающая корректно установиться актуальной. Удалите уже установленный вариант и поставьте заново.

Другая распространенная ошибка - попытка вводить желаемый пароль пользователя вместо пароля администратора Firebird.

## **Запуск программы**

После установки программа откроется автоматически, в дальнейшем запускаем ее через ярлык «Водяной» на рабочем столе.

После подтверждения параметров подключения к базе происходит возврат в окно выбора базы. Название базы при первом запуске имеет префикс «#=#:», при следующем запуске программы он исчезнет.

После нажатия ОК будет показано окно выбора пользователя.

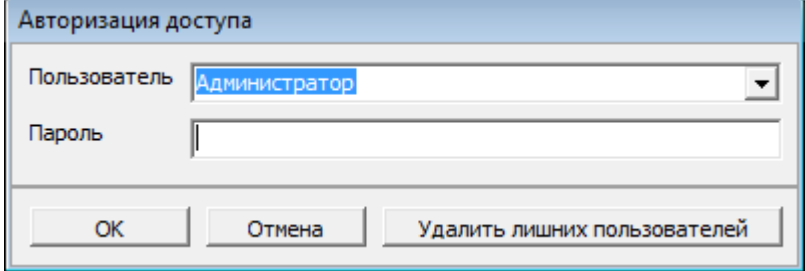

По умолчанию в списке имен пользователей будет единственное имя — Администратор, пароль не требуется.

Если пароль был введен верный и настройки базы правильные, начнется обычная работа с программой.

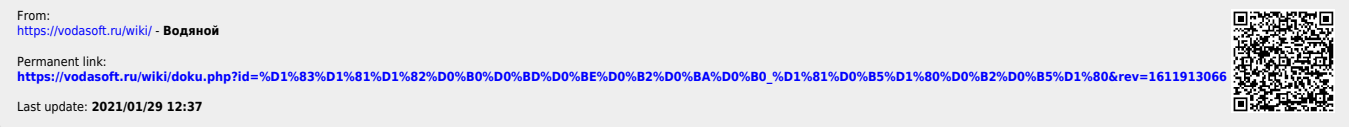